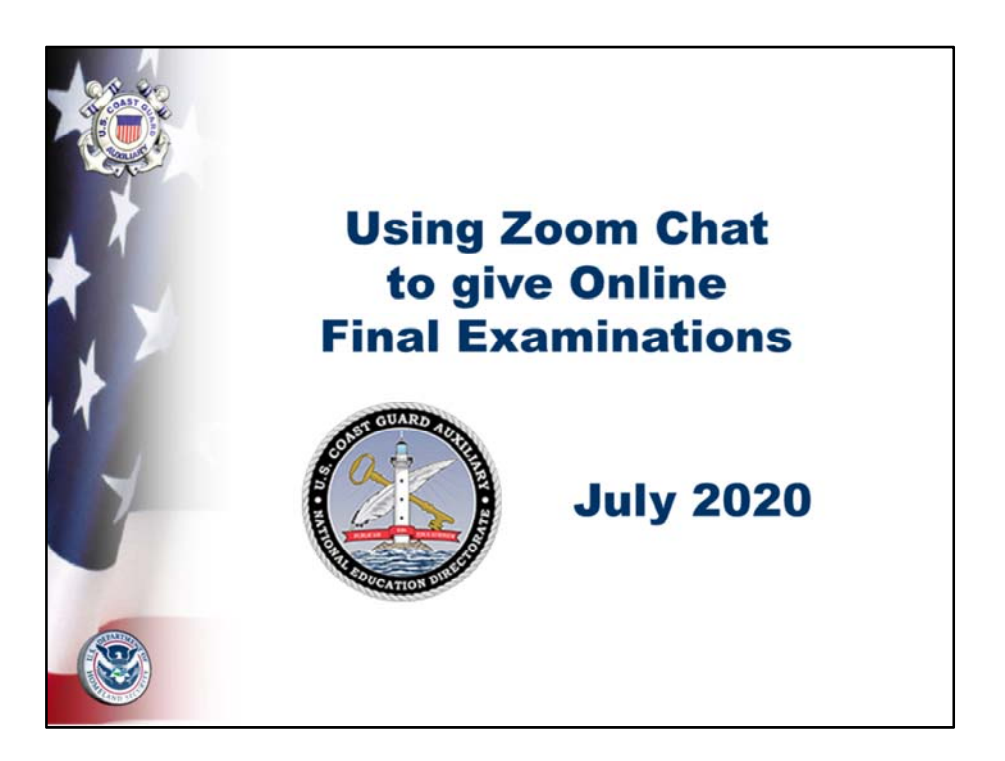

The PE Instructor can Virtually Proctor PE Class Final Exams at the end of a Zoom videoconference.

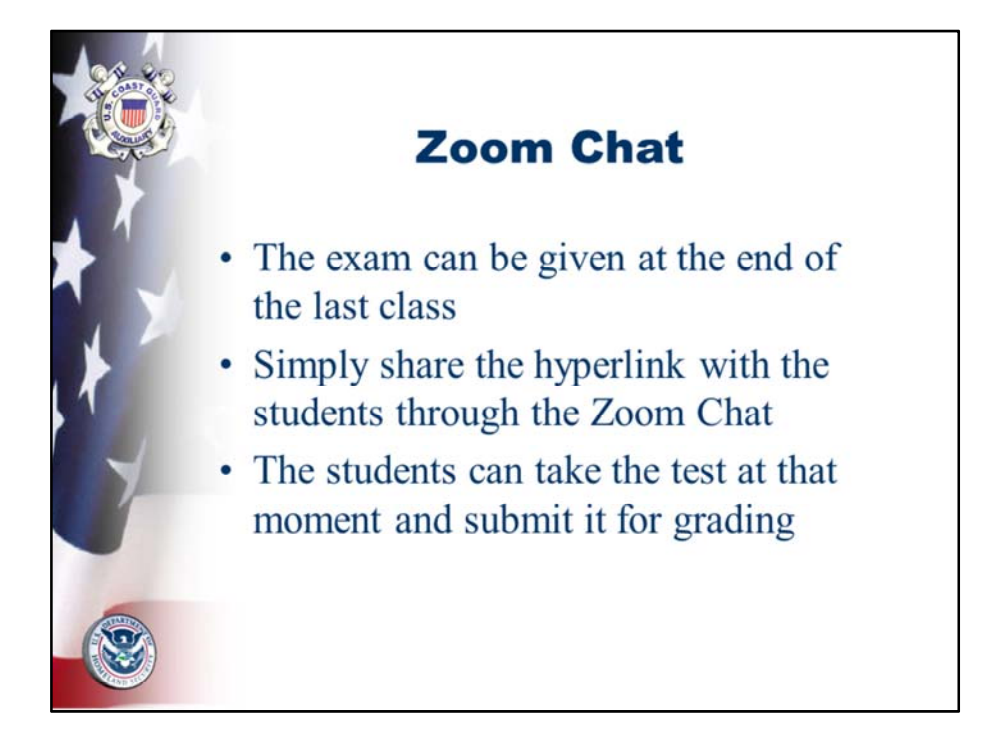

The instructor can "virtually proctor" the students while they take the test while still in the videoconference using Gallery View

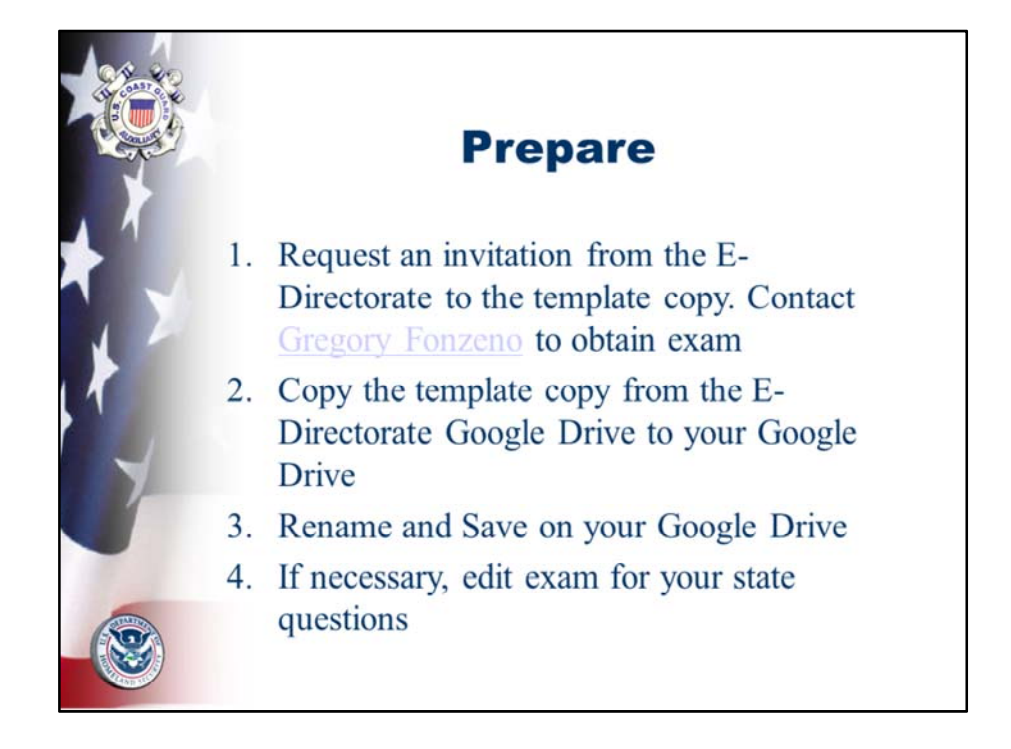

Reference: E‐ Directorate What's New…Using Google Forms for the Online ABS Final Examination – Gregory Fonzeno

. Gregory.Fonzeno@cgauxnet.us

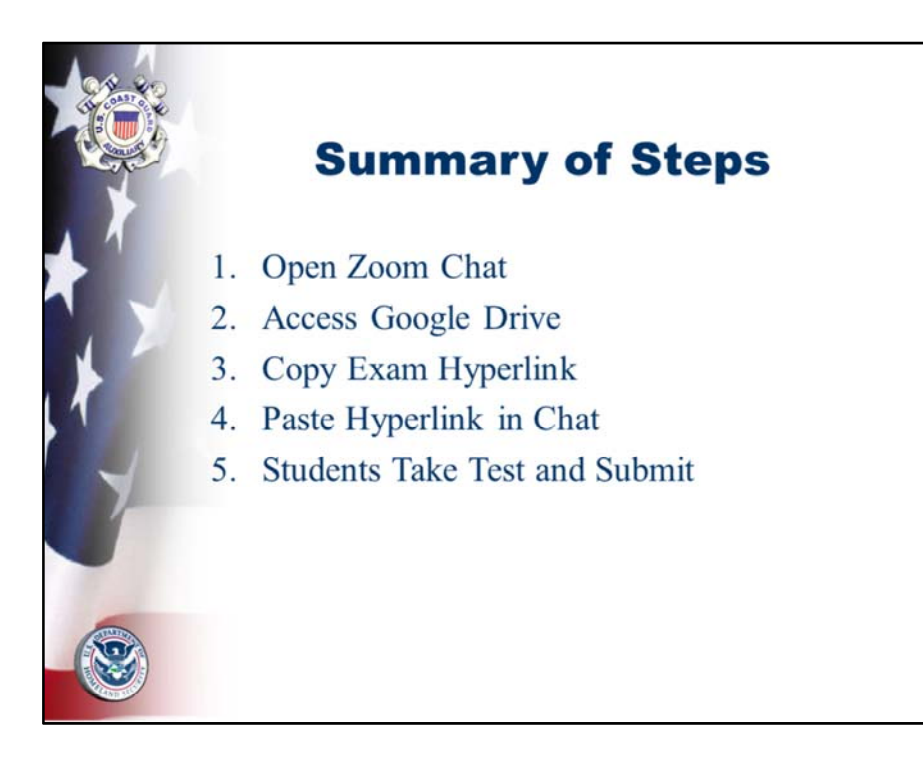

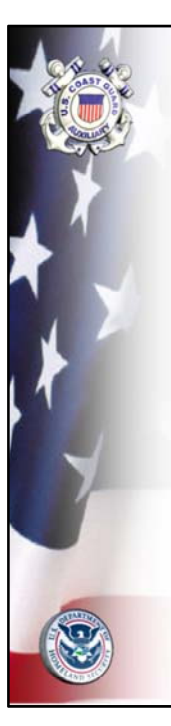

## **Detailed Steps**

Zoom Chat > File > Google Drive > Connect > Authorize > Exam > Anyone with Link > Allow Sharing > Exam > Copy and Paste > Paste in Chat > Give Test > Submit

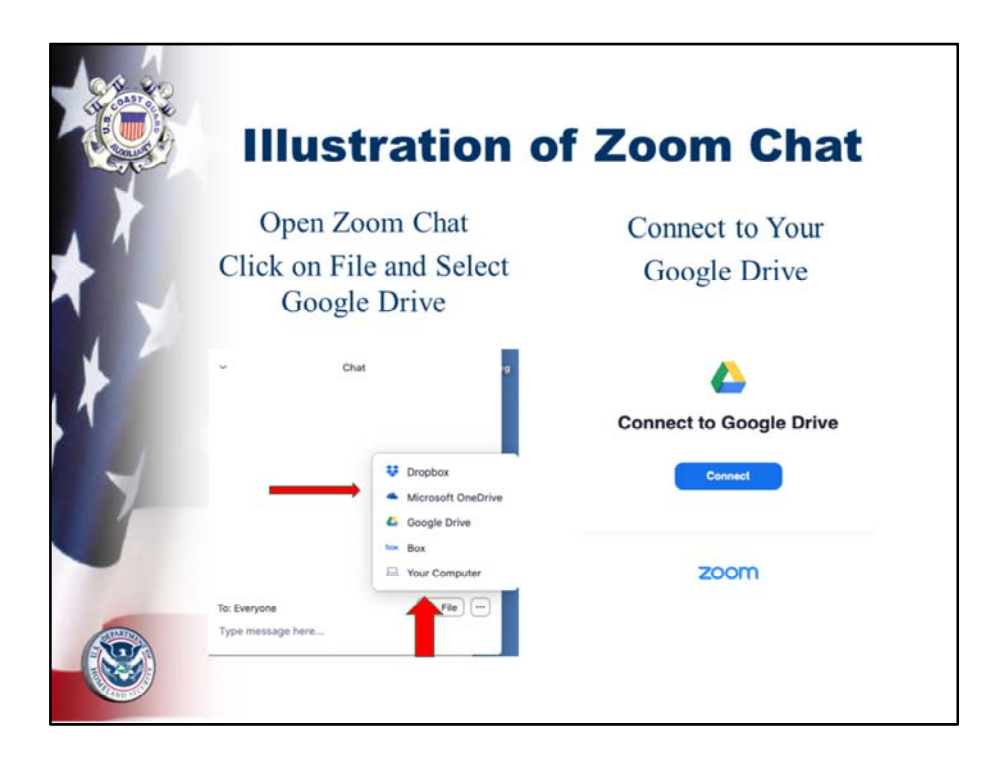

Open Zoom Chat and select File…follow prompts to Connect to your Google Drive

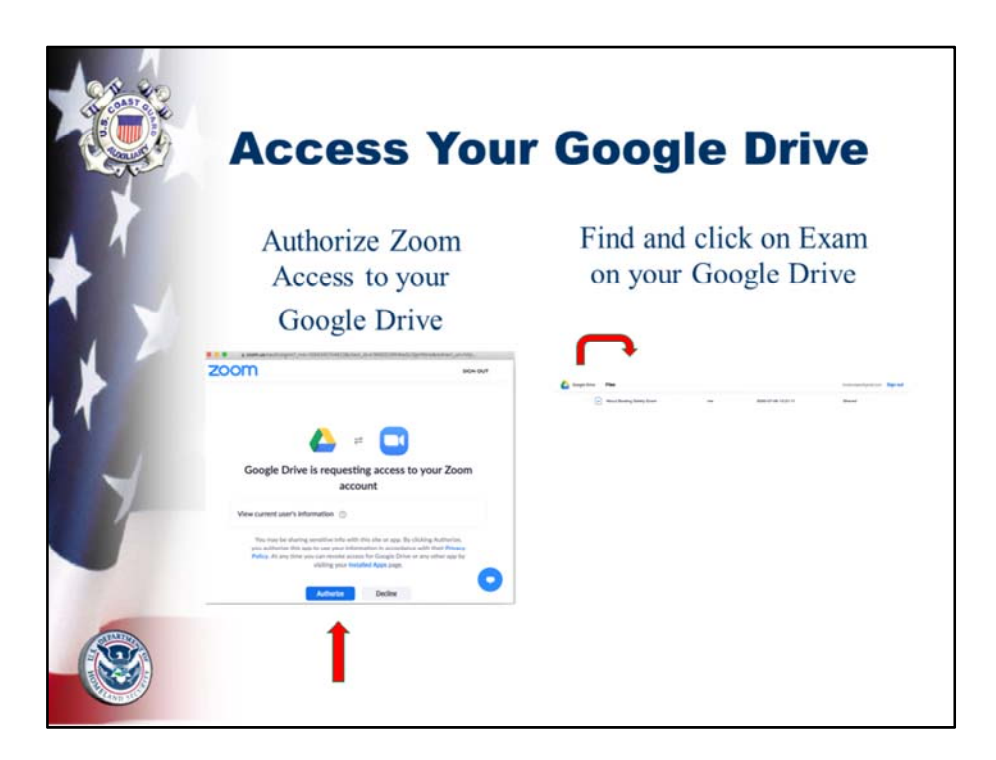

Authorize Google Drive and Zoom to interact…locate the Exam on your Google Drive.

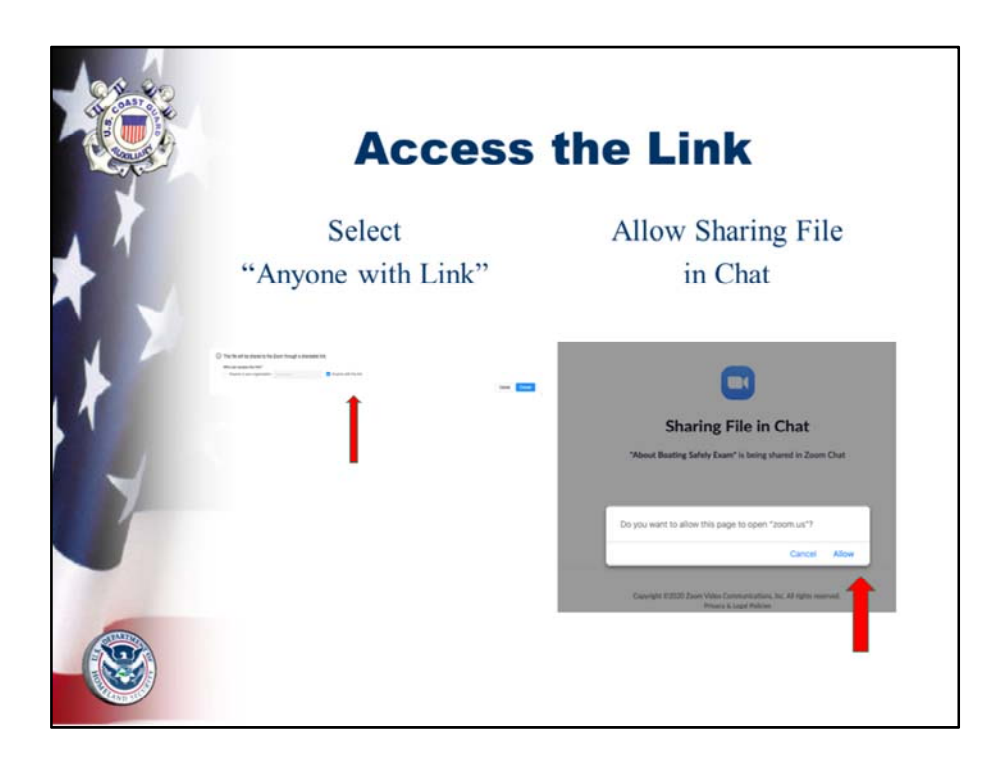

Select Anyone with Link and Allow Sharing File in Chat…

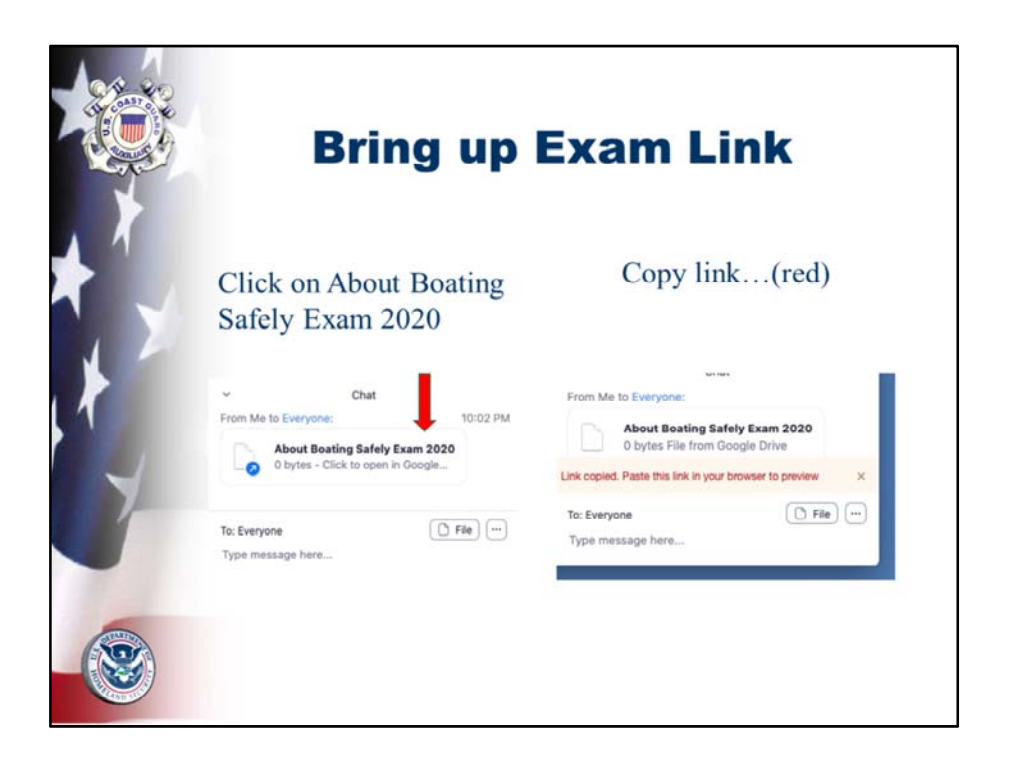

Click on the Exam 2020 or whatever you renamed it…and go to the Link copied. Paste this link in your browser to preview. Copy Link and paste in your Chat to Everyone…

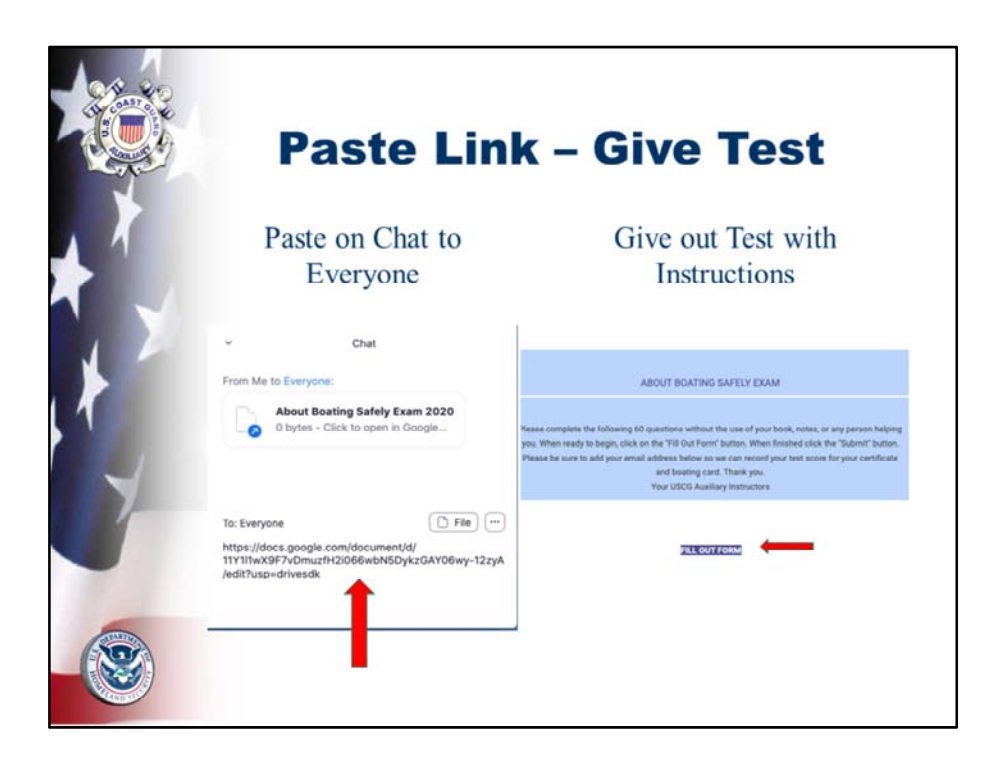

Copy the link and paste in your Zoom Chat to Everyone…this will give the link to all your students in the class. They will see the message you previously prepared on the Exam. (If a student had to leave early, you can copy the link and send it to them by email.)

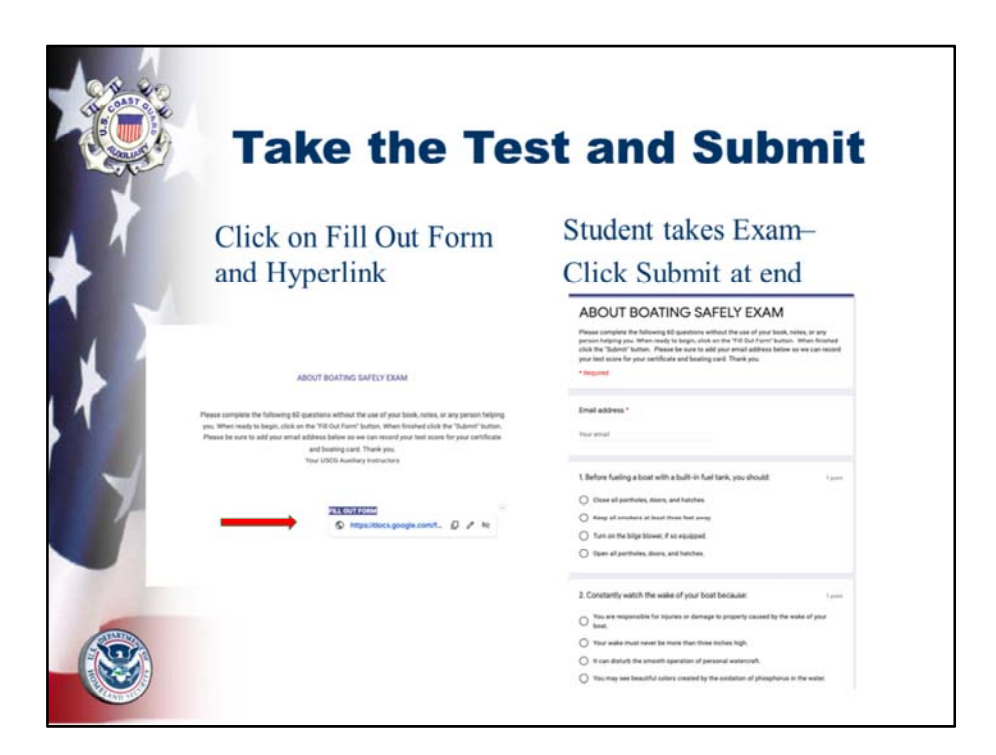

Click on the Fill Out Form and then on the hyperlink…and the student can take the Exam. At they end they click submit.

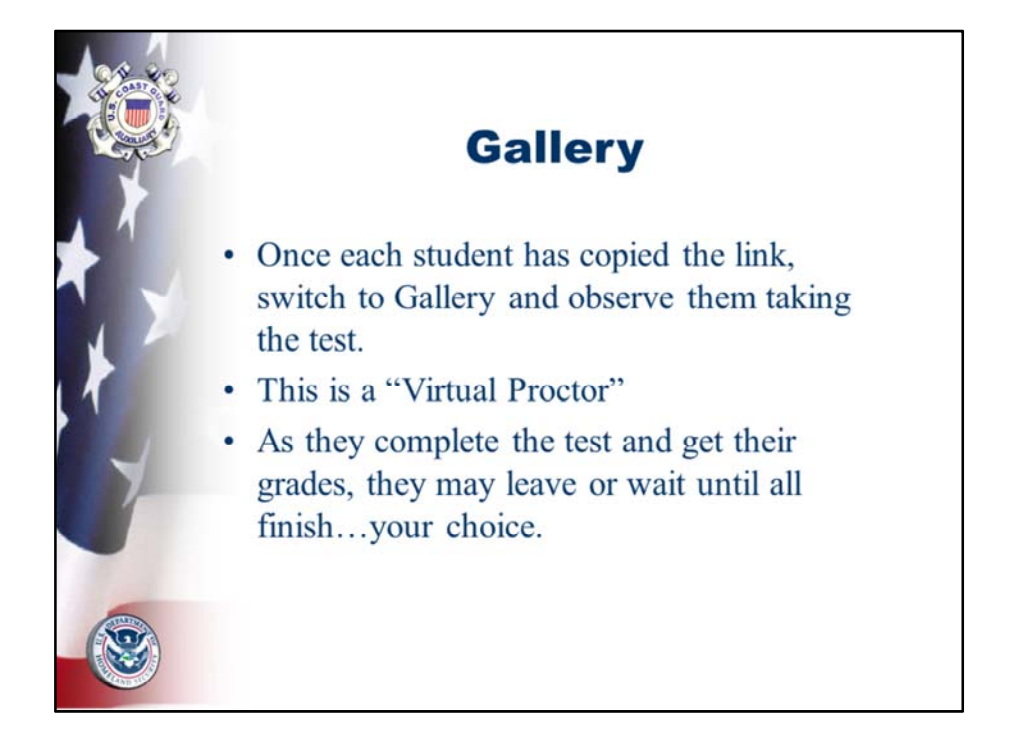

This is a "Virtual Proctor" which can be used immediately after the last session. It allows the student to take the exam immediately after the last session. It allows the instructor to "virtually" hand the exam out directly to each student and to be seeing them on the Gallery screen as they would a classroom with everyone sitting in the same room.

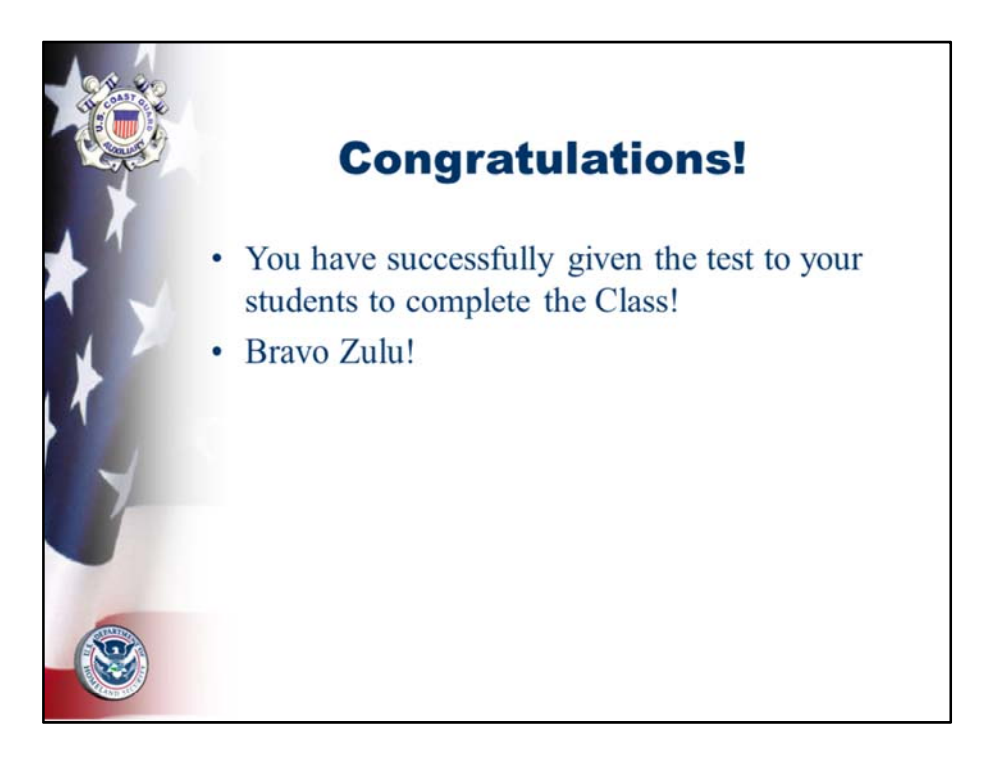

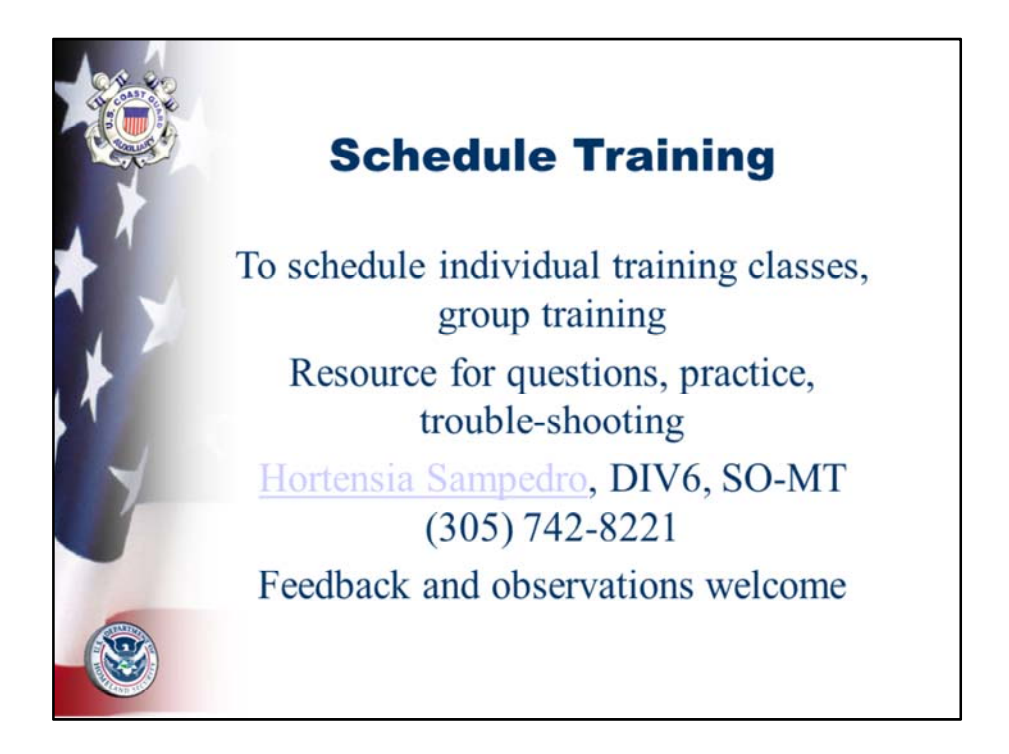

Please let me know if there are any aspects of this training about which you would like to learn more.